# **Schoolgateway**

Schcolcomms is the communication tool we use to send texts and emails to you. It includes a **Schoolgateway** service where you can make online payments to school via an App on your smartphone or at the Schoolgateway website. We would very much like to use this for all school payments (including dinner money) as we believe it is much more convenient and secure. There will be no need to hunt for change, reply slips or envelopes as you will be able to give your permission and pay at any time to suit you.

### **What you need to do:**

Visit the website: **www.schoolgateway.com** on a PC, laptop or tablet *or* download the **schoolgateway app** to your phone and:

- 1. Select New User Add the email address and mobile number that we hold for you in school. Schoolcomms will text you a unique PIN that you should keep a record of.
- 2. Log-in with the PIN sent to you and you will now have access to the schoolgateway.

## **Payments**

We will email details of any requests for payments and we will then invite you to pay and give your permission on the schoolgateway. - When you sign in to the schoolgateway, click on 'payments' and follow the instructions. Only items relevant to your child will be available.

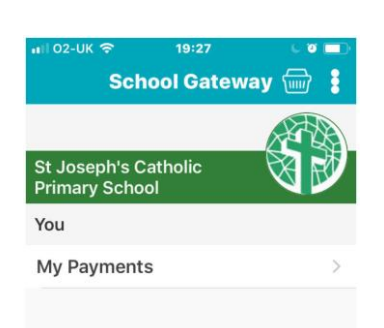

Schoolgateway App: Schoolgateway website:

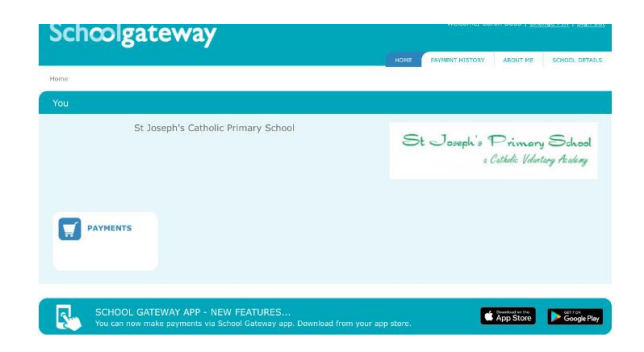

# **Trouble logging in?**

It may be because the school doesn't have your current email and mobile phone number on record. Please contact us and we'll update the details on our system.

### **Comments or queries?**

Please let us know at the school office if you have any comments or queries. We will be happy to help.

Many thanks.